## **INSTITUTIONAL LMS**

- 1) Login page <a href="http://192.168.10.251/lms/">http://192.168.10.251/lms/</a>
- 2) Enter the individual Username and Password

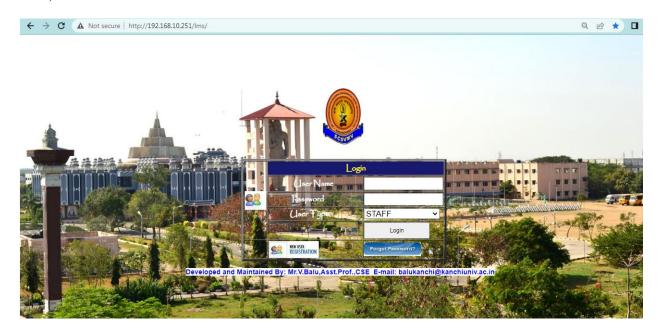

- 3) The following are the details of the individual faculty members can be viewed
  - > Personal Staff Profile
  - **Education Details**
  - > Previous and Present Employment status
  - > Staff Leave Details
  - > Publications of papers in various journals
  - > Income details
  - > Research details (Scholar details, Guideship details)
  - ➤ Library details (Details of books accessed in the department library and central library)

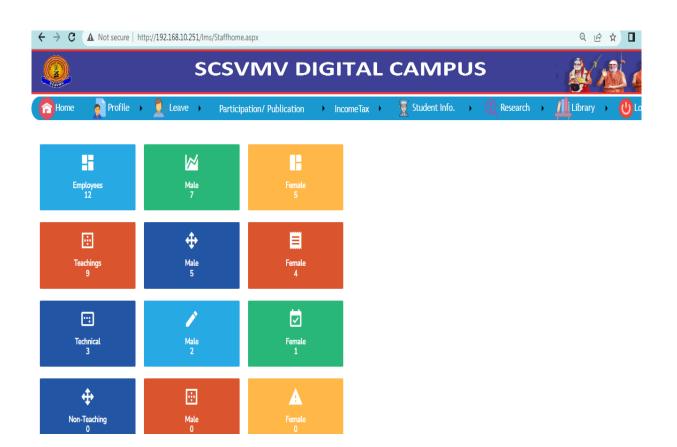

## **User Manual for Shiksha OCMS Updated Features:**

1. Add Combined Class ( Only for if one faculty take same subject for more than one class must add the class) as below:

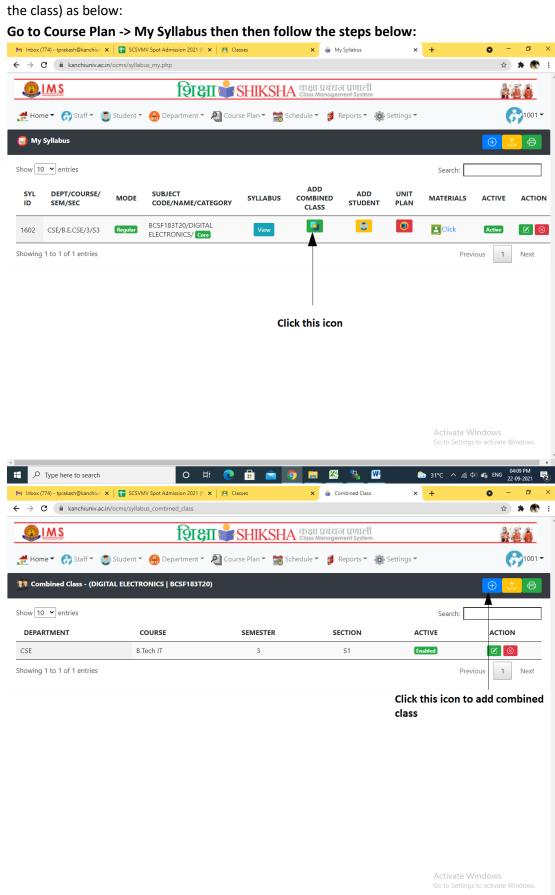

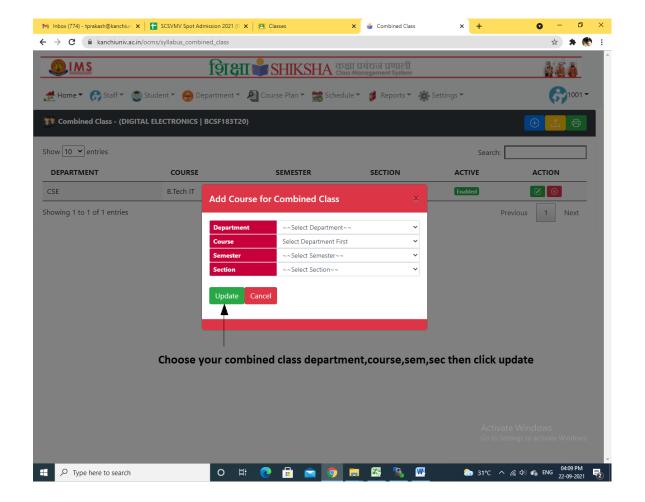

2. Material Link Share (Faculties can copy and paste google class room drive code link of subject material in Shiksha OCMS then student can open the link via OCMS)

Go to goolge classroom for your respective subject then follow the steps below:

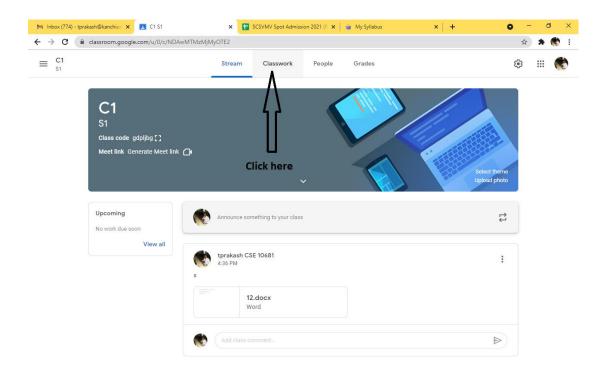

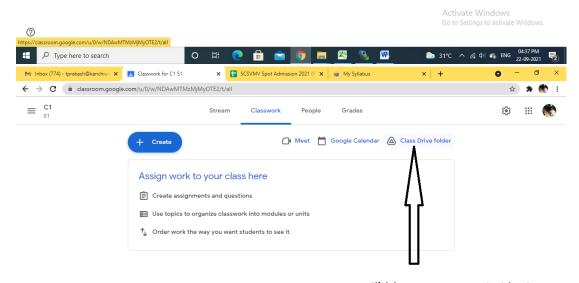

Click here to open google drive for this class room

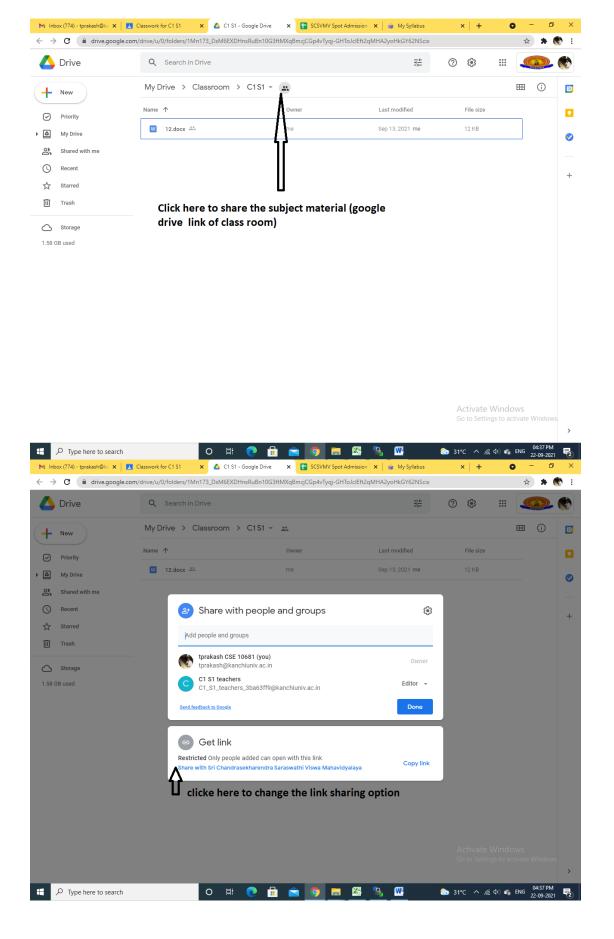

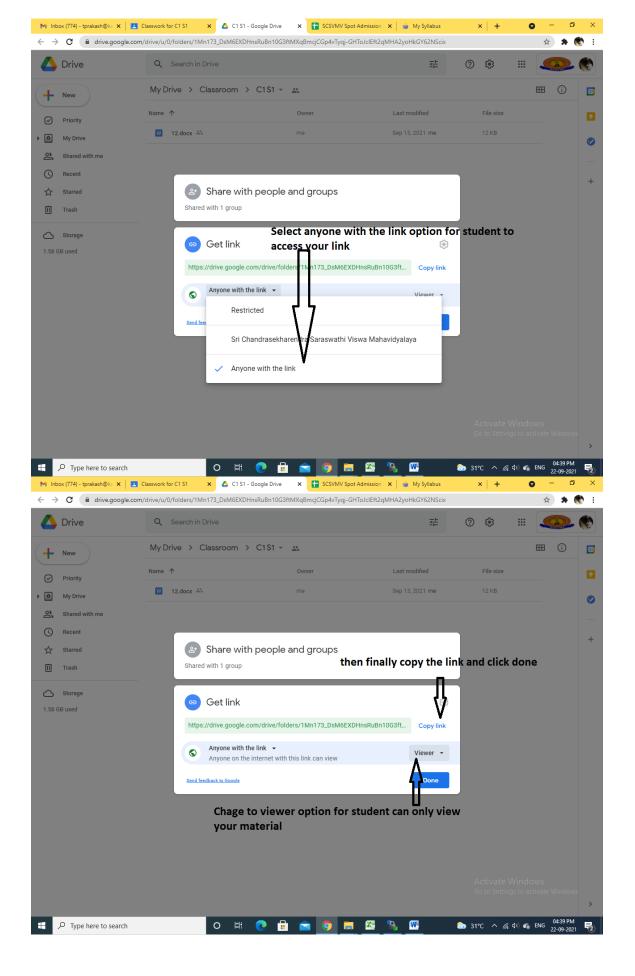

## Then open OCMS Goto Course Plan -> My Syllabus then do follow steps:

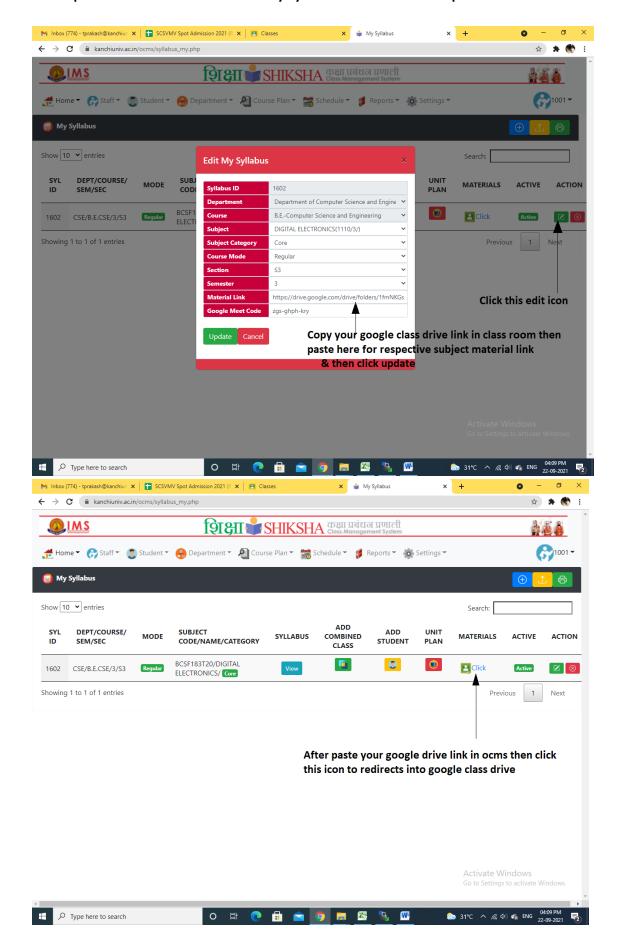

- 1. USER \_ID AND PASSWORD IS TO BE YOUR EVARSITY ID
- 2. Link: <a href="https://edu.kanchiuniv.ac.in/QMS/">https://edu.kanchiuniv.ac.in/QMS/</a>

Once Login home page to be like that - It show alloted subjects in the question setting

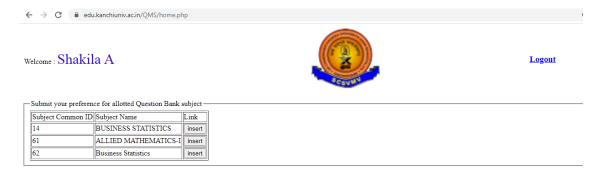

After your choice of subject click to press insert button

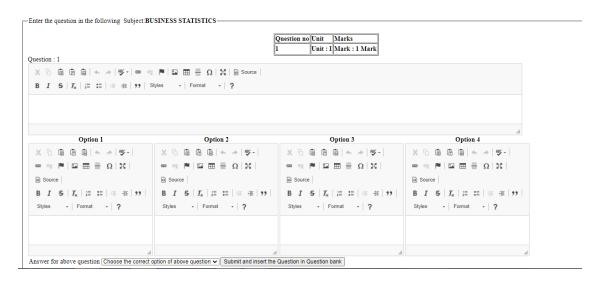

It show the Unit no and mark automatically

To enter question and 4 option values are compulsary and choose correct answer and press submit button

## It will stored and display like below

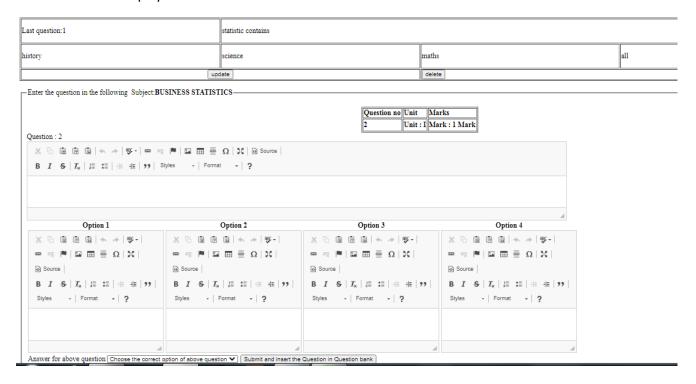

it show last question in user view format . if need any changes do it by pressing Update button or you can delele and Enter fresh question and options

1 to 75 questions to be 1 mark questions

Each unit contain 15 one mark questions

Total 5 Units (15\*5=75 Questions) will arrive continuously

76 to 125 questions to be 2 mark questions

After 75<sup>th</sup> question 76 to 125 to 2 mark questions

Total 5 Units (10\*5=50 Questions) will arrive continuously